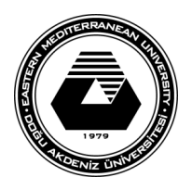

# **DOĞU AKDENİZ ÜNİVERSİTESİ BİLGİSAYAR VE TEKNOLOJİ YÜKSEKOKULU BİLGİSAYAR PROGRAMCILIĞI BTEP205 – İŞLETİM SİSTEMLERİ**

### **LABORATUVAR ÇALIŞMASI #7**

Bu laboratuvar çalışmasında Unix'de shell (kabuk) programlama konusu işlenecektir.

### **I. Kısım-Dosya Haklarını Değiştirmek**

- 1. Unix'de bir dosyanın haklarını ancak dosyanın sahibi değiştirebilir. Dosya haklarını değiştirmek için **chmod** komutu kullanılmaktadır.
- 2. Chmod komutu ile kullanılabilecek parametreler aşağıdaki tabloda verilmektedir.

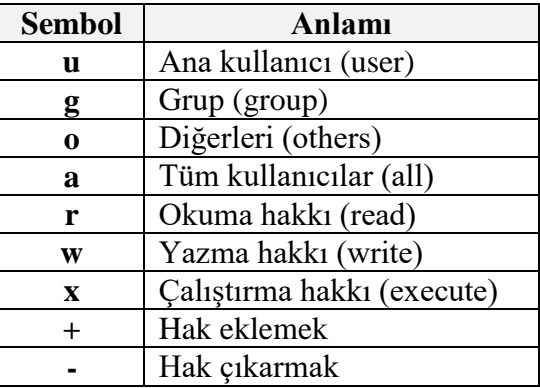

- 3. Pico yazı editörünü kullanarak **ali.txt** isimli bir dosya yaratınız.
- 4. Dosyaları **ls –l** komutu ile listeleyip, ali.txt dosyasının kullanıcı haklarını inceleyiniz. Kullanıcı hakları 10 karakterden oluşmaktadır.
- 5. Örneğin ali.txt dosyasının kullanıcı haklarının **-rw-r--r--** olduğunu varsayınız. Buradaki ilk karakter dosyanın cinsini, diğerleri ise 3 harflik (okuma, yazma, çalıştırma) gruplar şeklinde kullanıcı, grup ve diğer kullanıcı haklarını belirtir.
- 6. Aşağıdaki komutları çalıştırınız ve ali.txt dosyasının kullanıcı haklarını dosyaları listeleyerek inceleyiniz.

**Ör: chmod a-rw ali.txt, chmod go+rw ali.txt, chmod u+rw ali.txt**

## **II. Kısım-Metin ve Değişkenleri Görüntülemek**

- 1. **Echo** komutu ile istenilen metin ve shell (kabuk) değişkenleri ekranda görüntülenebilir.
- 2. Metinler çift tırnak içerisinde yazılarak görüntülenebilir.

## **Ör: echo "Bu bir denemedir"**

3. Değişkenleri herhangi bir değer vermeden tanımlamak için **\$** işareti kullanılmalıdır.

**Ör: \$rakam1**

4. Değer atanarak bir değişken tanımlamak için ise sadece eşitlik işareti yeterlidir.

**Ör: yas=25**

5. Echo komutu ile **yas** değişkeni ekranda görüntülenebilir.

**Ör: echo "Ali \$yas yaşındadır."**

### **III. Kısım-Seçenekli Shell (Kabuk) Programları Yaratmak**

- 1. **Case** yapısı shell programları içerisinde birden çok komutu çalıştırmayı sağlar.
- 2. Pico yazı editörünü kullanarak aşağıdaki programı yazınız. Dosyaya **menu** ismini veriniz.
- 3. İlk satırın başındaki **#** işareti, o satırın yorum satırı olduğunu belirtir. Programın çalışmasında yorum satırlarının bir etkisi yoktur.
- 4. **Read** komutu ile klavyeden yapılan girişler değişkenlere atanabilir.

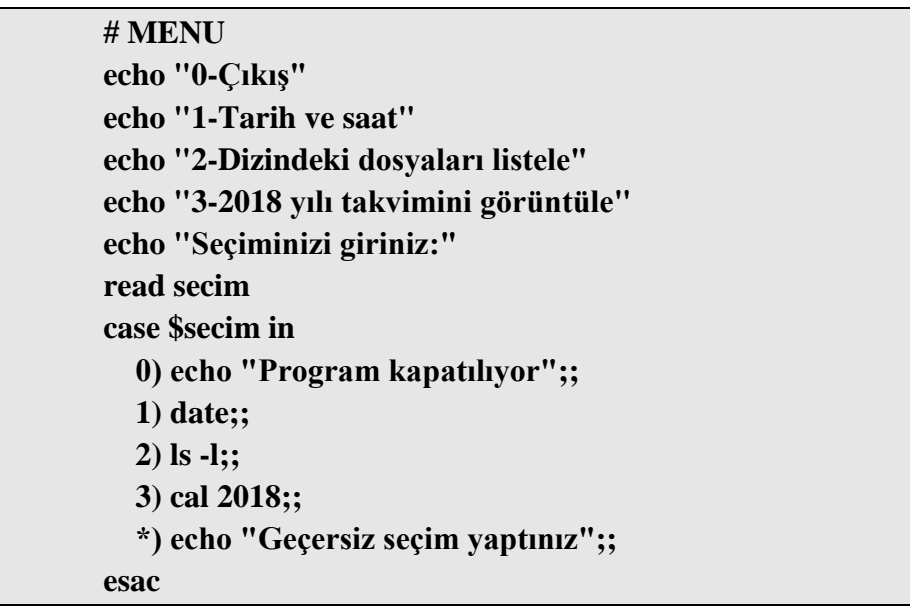

### **IV. Kısım-Shell (Kabuk) Programlarını Çalıştırma**

- 1. Shell programlarını çalıştırmak için **sh** komutu kullanılmaktadır. Örneğin yukardaki programı çalıştırmak için **sh menu** komutu çalıştırılmalıdır.
- 2. Bir diğer yöntem de dosyaya çalıştırma hakkı (**chmod u+x menu**) verdikten sonra komut satırına **./dosya\_adı** yazarak çalıştırmaktır.

**Ör: ./menu**